# e Construction-

## **Verwaltung des Dossierzugriffs**

Ausbildung Benutzer eConstruction

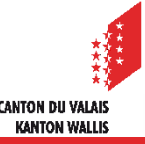

### **Allgemeines**

- Die Verwaltung des Zugriffs auf ein Dossier ist dem/der Autor/in vorbehalten. Damit  $\blacksquare$ kann er/sie anderen Personen den Zugriff auf das Dossier erlauben.
- Jede Person, die auf ein Dossier zugreifen will, muss über eine verifizierte SwissID  $\mathcal{L}$ verfügen.
- Die Person, die das Dossier anlegt, erhält automatisch die Rolle des/der Autors/in.  $\mathcal{L}$ Der/Die Autor/in kann Personen seiner/ ihrer Wahl einladen und ihnen die vorgegebenen Rollen zuweisen (siehe Seite 3).
- Die eingeladenen Personen, welchen ebenfalls die Rolle des/der Autors/in zugewiesen  $\mathbf{r}$ wird, können ihrerseits ebenfalls zusätzliche Personen einladen, bzw. bestehende Zugriffsrechte entfernen.
- Einer Person kann nur eine Zugriffsstufe zugewiesen werden. Es ist jedoch möglich, И mehreren Personen die gleiche Zugriffsstufe zuzuweisen.

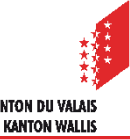

#### **Allgemeines**

- Es gibt 3 Zugriffsstufen:
	- Autor/Autorin: kann das Dossier lesen und verändern.
	- Betrachter/in: kann das Dossier lesen, hat aber nicht das Recht, es zu verändern.
	- Bauleitung: kann das Dossier lesen und nur den Teil «Bauten & Anlagen» verändern.

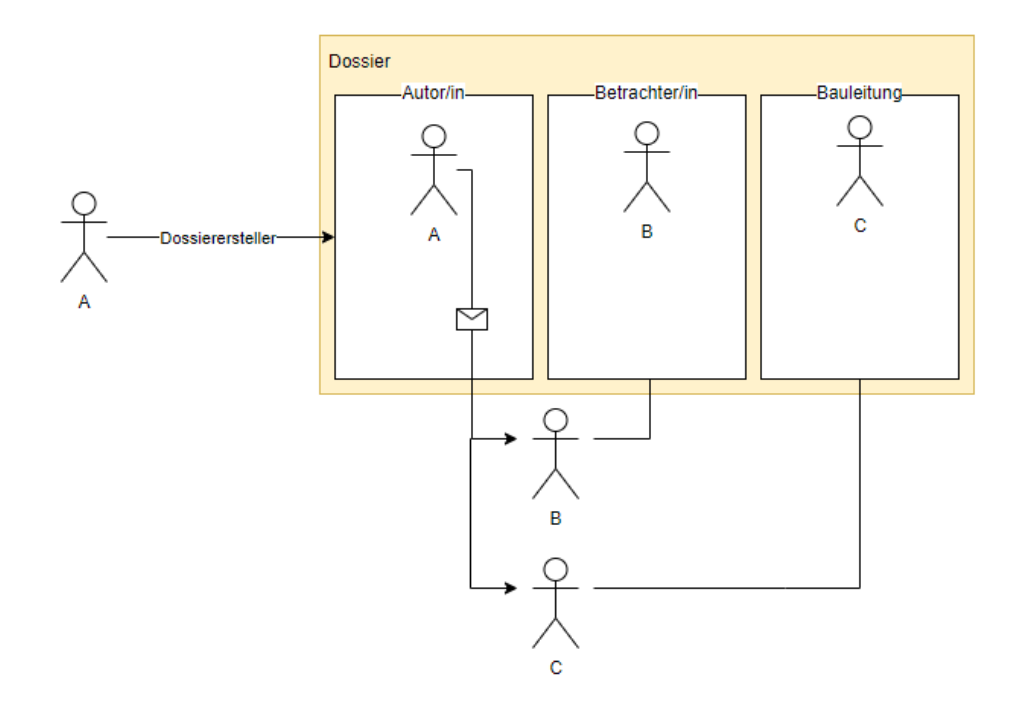

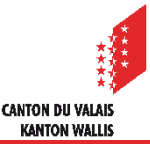

#### **Eine Person einladen**

Die Verwaltung des Dossierzugriffs erfolgt mit der Ressource «Zugriffsverwaltung Dossier».

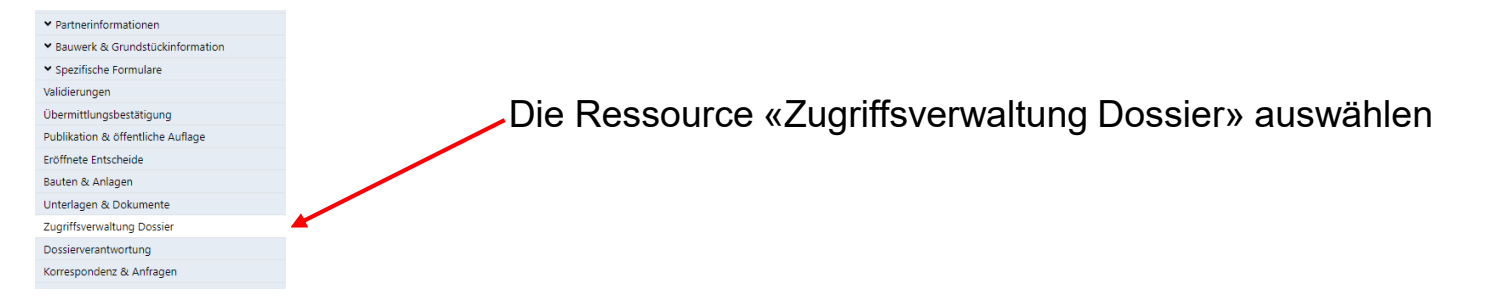

Um einer Person den Zugriff auf das Dossier als Autor/Betrachter/Bauleitung zu ermöglichen, muss И der/die Autor/in des Dossiers die E-Mail-Adresse der betreffenden Person eingeben und auf die Schaltfläche «Hinzufügen» klicken, um die Einladung für den Dossierzugriff zu verschicken.

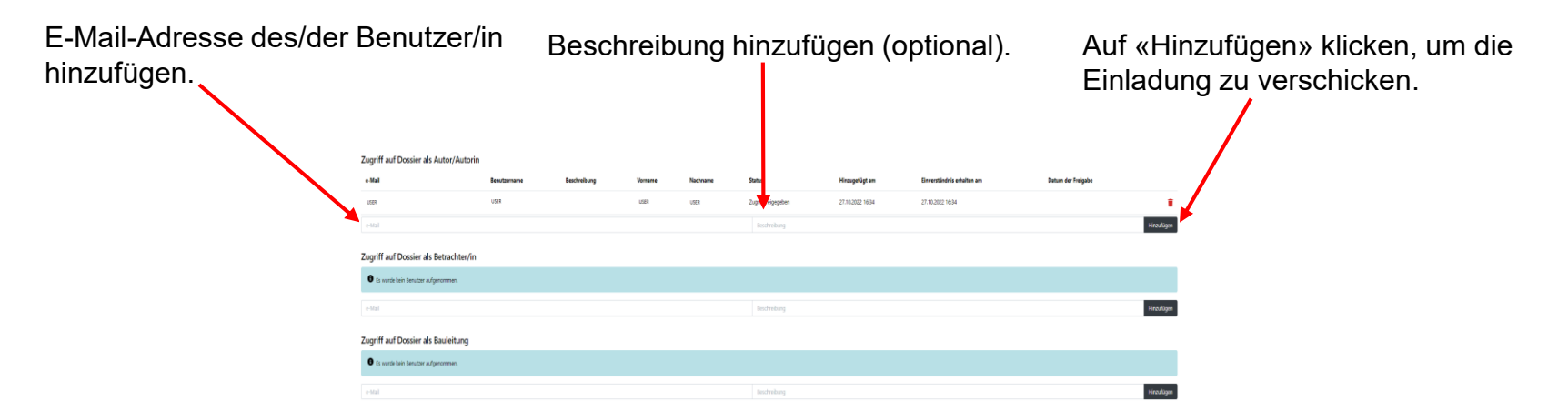

**CANTON DU VALAIS KANTON WALLIS** 

Die Einladung hat eine Gültigkeitsdauer von 5 Tagen. Wenn diese abläuft, muss, bzw. kann eine neue Einladung verschickt werden.

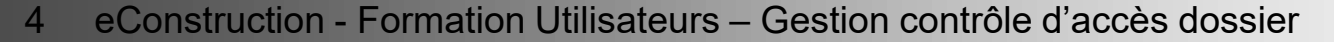

### **Eine Einladung annehmen: Vorgehensweise**

**Für Benutzer, die noch nie auf eConstruction zugegriffen haben :** 

Eine Benachrichtigung mit einem Einladungscode für das Dossier wird automatisch per E-Mail an  $\mathcal{L}$ die eingeladene Person geschickt, zusammen mit einem Link, der sie auf die Website zur Erstellung einer SwissID weiterleitet.

Link für die Erstellung einer SwissID: [Sich ein Login erstellen \(vs.ch\)](https://www.vs.ch/de/web/sajmte/portail-utilisateurs)

1. Auf «Anmelden mit SwissID» klicken 2. Auf «Konto anlegen» klicken

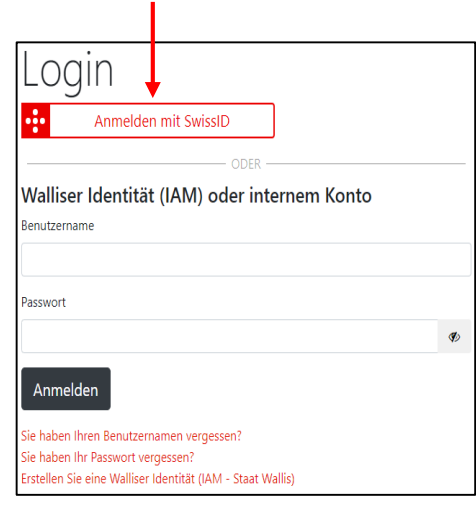

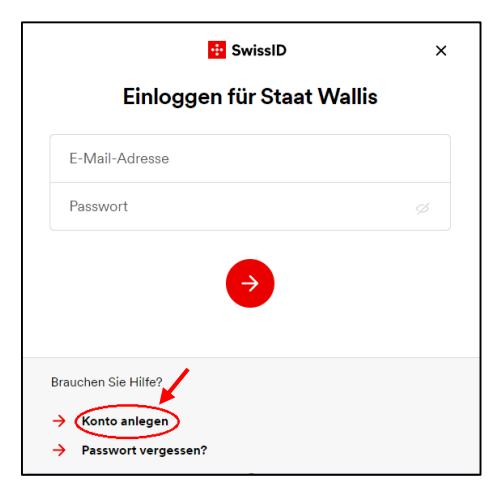

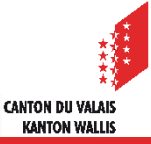

### **Eine Einladung annehmen: Vorgehensweise**

- 3. Melden Sie sich mit Ihrer SwissID mit der Rolle «Dossierverwaltung» auf der Plattform eConstruction an.
- 4. Halten Sie den per E-Mail erhaltenen Einladungscode bereit.
- 5. Gehen Sie zu «Dossierverwaltung» und klicken Sie auf Einladungscode.

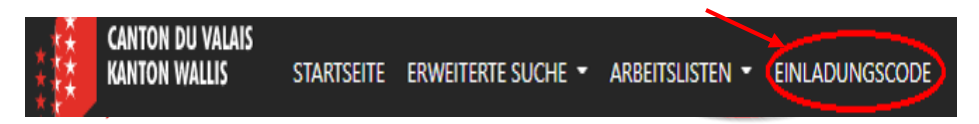

6. Geben Sie im sich öffnenden Fenster den Einladungscode ein und klicken Sie auf «Zugriff bestätigen».

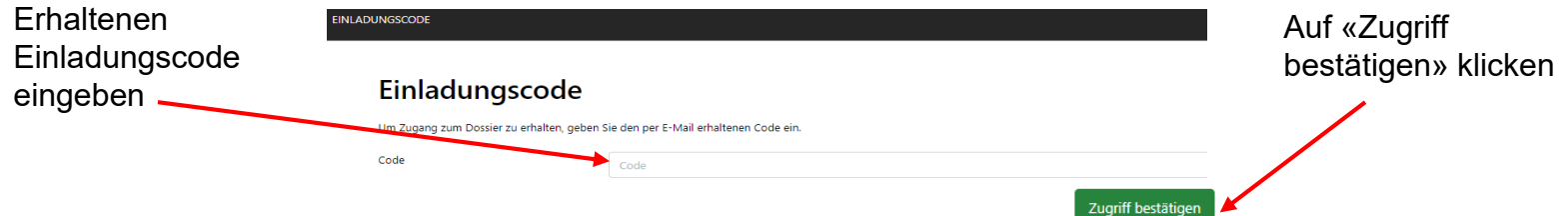

- Sobald die eingeladene Person den Code eingegeben hat, erhält die Person, die die Einladung  $\blacktriangledown$ erstellt hat, eine Benachrichtigung und muss den Zugriff über das Menü «Zugriffsverwaltung Dossier» bestätigen.
- Der/Die Autor/in kann einen neuen Aktivierungscode verschicken und  $\mathcal{L}$ auch jederzeit einer Person den Zugriff entziehen, indem er ihr einfach die ihr zugewiesene Rolle entzieht.

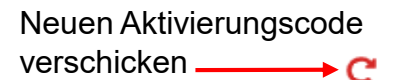

'ANTON DII VAI A **KANTON WALLI** 

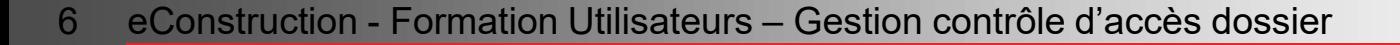

### **Eine Einladung annehmen: Vorgehensweise**

**Für Benutzer, die schon einmal auf eConstruction zugegriffen haben :** 

Personen, die schon einmal auf eConstruction zugegriffen haben, erhalten als eingeladene Person, eine Benachrichtigung «Einladung zum Dossier» und müssen die Einladung annehmen.

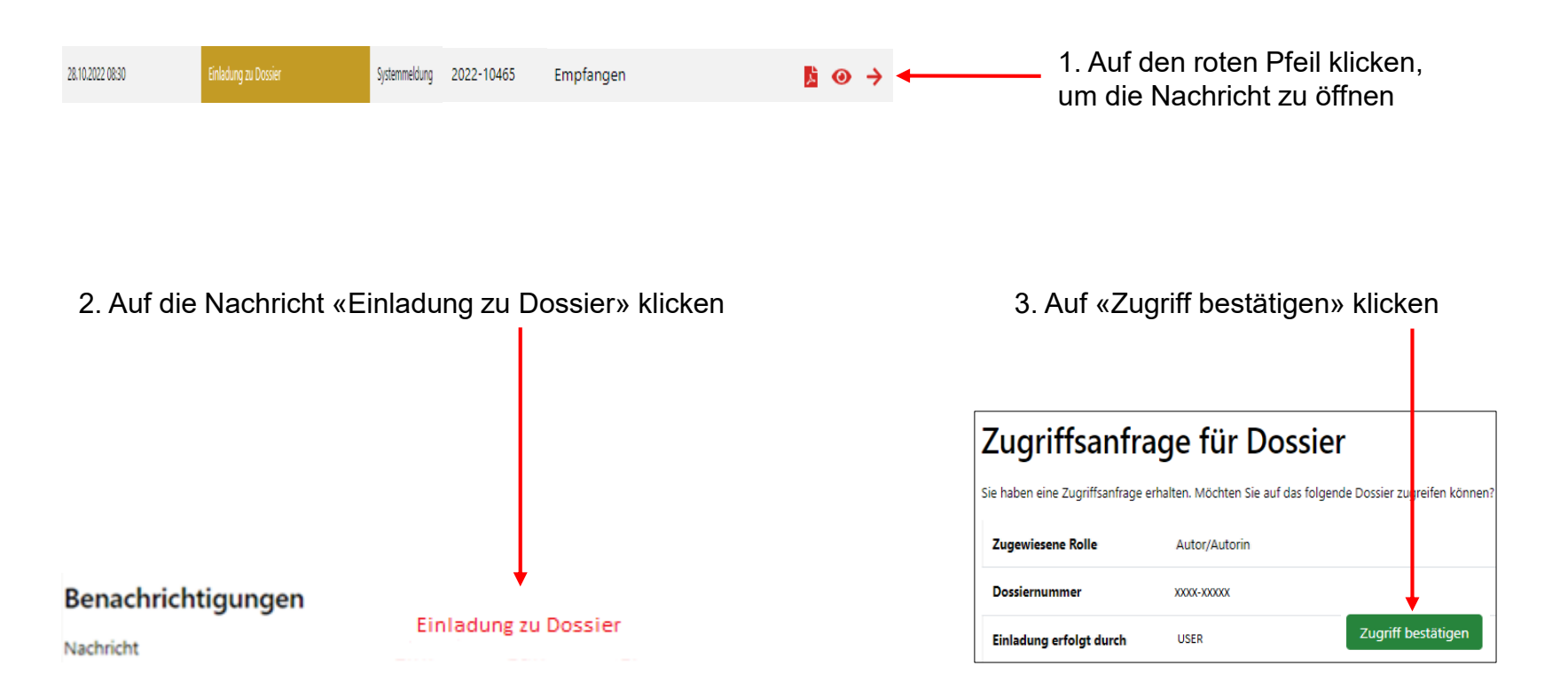

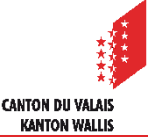